## **Die Parameteränderung des Chips Oduwantschik für Canon-Modelle**

## **Bevor man die Programmirung des Chips Oduwantschik startet.**

Stellen Sie EV Step in die Position **1/3 EV** ein. Stellen Sie bei der Kamera die Belichtungsfunktion **M** ein und geben Sie **11** oder mehr **Sekunden** als Verlustzeit ein.

Die Programmierfunktion hat drei logische Schritte:

- 1. Die Programm-Mode wird aktiviert
- 2. Die Befehlseingabe
- 3. Die Dateneingabe

Aktivieren Sie die Programm-Mode im Chip Oduvantschik. Stellen Sie ein scharfes Bild ein, um dieses immer schnell wieder aufrufen zu können.

Drehen Sie das Übergangsrad im Bajonett so, dass Oduwantschik den Kontakt mit der Kamera verliert (Der Bildschirm zeigt dabei 0.0 als Blendewert). Tippen Sie den Auslöser an und drehen Sie den Übergangsrad zurück bis der Kontakt mit der Kamera erscheint. Ab diesem Moment müssen Sie innerhalb von 3 Sekunden auslösen und 11 oder mehr Sekunden als Verslusszeit eingeben.

Nachdem die Verschlusszeit zu Ende ist, befindet sich Oduwantschik in der Programm-Mode. Drehen Sie das Einstellungsrad, wobei sich der Blendewert von F3/5 bis F11 verändert. Jeder Blendewert hat entsprechende Kennziffer wie in Tabelle 1 vorgestellt:

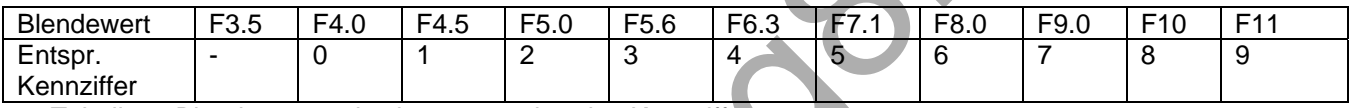

Tabelle 1. Blendewert und seine ensprechenden Kennziffern

Achten Sie bitte darauf, dass Kamera ohne Bestätigung kein Aufnehmen zulässt. Deshalb sollten Sie im Laufe von 3 Sekunden nicht nur auslösen, sonden auch scharf stellen. Darum können Sie nichts in Oduwantschik **ohne Objektiv** verändern.

Es sind aber einige Ausnahmen möglich:

- Stellen Sie Kamera in die Funktion **AI Servo** (Folgeautofokus) ein, wenn dies in Ihrer Kamera einstellbar ist. In der Regel sperrt die Folgeautofokus-Mode den Auslöser nicht.
- Schalten Sie die Sperrfunktion im Menü aus, wenn dies in Ihrer Kamera möglich ist.
- Wenn Oduwantschik sich in der Belichtungsfunktion **MF** befindet, fehlt die Sperrfunktion standartmäßig.

Alle Oduwantschiks der neuen Art verzögern standartmäßig die Aktivierung für 10 Sekunden. Sie können diese Zeit von 1 bis 99 Sekunden verändern (sehen Sie Funktion **F11**). Die kurze Verzögerung ermöglicht eine schnellere Aktivierung einer Programm-Mode. Längere Verzögerungen schließen zufällige Aktivierung aus.

immer schnell wieder auftrufen zu können.<br>
Der Bildschirm zeigt dabei 0.0 als Blendetwert). Tippen Sie den Auslöser an und drehen Sie den<br>
(Der Bildschirm zeigt dabei 0.0 als Blendewert). Tippen Sie den Auslöser an und dre Wie Sie schon verstanden haben, müssen Sie während der 3 ersten Sekunden nach der Stromzuleitung eine Aktivierungsaufnahme (innerhalb einer oder mehrerer Sekunden) machen. Standartmäßig ist Oduwantschik auf 10 Sekunden eingestellt. Das heist, dass die Aktivierungsaufnahme min. 11 Sekunden dauern muss.

Achten Sie darauf, dass die Aktivierungsaufnahme nicht später als 3 Sekunden nach der Installation des Oduwantschikringes gemacht werden kann/darf. Sonst wird dieser Modus nicht aktiviert.

In der Programm-Mode schaltet Oduwantschik selbstständig die Kamera in **MF** um, um die Probleme mit der Sperrfunktion auszuschließen.

Oduwantschik befindet sich in der Programm-Mode bis ein korrekter Befehl und Daten eingetragen werden. Um zwangsmäßig die Programm-Mode zu verlassen, drehen Sie den Übergangsring so, dass Oduwantschik den Kontakt mit der Kamera verliert.

Die Verzögerung der Aktivation bei neuem Oduwantschik dauert 10 Sekunden. Sie können diese Zeit auf beliebige im Bereich von 01 bis 99 Sekunden verändern. Sehen Sie Funktion **F11** untenbeschrieben.

Wenn Ihre Kamera über die **bulb**-Mode verfügt, verwenden Sie diesen lieber anstatt M-Mode.

Wenn Ihre Kamera die Schärfenbereichtaste hat, können Sie sie zur Eingabe der Befehle und Datei verwenden. Sie müssen sie einfach bei dem bestimmten Blendewert andrücken. Zur Aktivierung der Programm-Mode aber müssen Sie ein Bild in der M- oder bulb-Mode aufnehmen.

Einige Kameras (alte oder Filmkameras) haben ein fixiertes Intervall **EV Step** = **1/2 EV**. In diesem Fall ist ein Teil von Programmfunktionnen unzugänglich.

## **Eingabe von Befehlen und Daten**

Der Befehlseingabe passiert während Sie ein Bild beim bestimmten Blendewert aufnehmen. Danach geben Sie nötige Ziffer- (Daten-) anzahl ein. Dabei werden die Daten von den Ziffern höherer bis niedriger Ordnung eingetragen. Zum Beispiel, die Ziffer 28 muss zuerst als 2 und danach 8 eingegeben werden.

## **Befehlliste und ihre Formate**

**F4.0 + Blendewert** – Änderung der Blendewerte. Nehmen Sie ein Bild bei dem Blndewert 4.0 auf. Danach kann die Kamera den Blendewert von 1.0 bis 64 wählen. Mit Hilfe der Drehscheibe können Sie den beliebigen Wert auswählen. Nehmen Sie bei dem gewählten Blendewert ein Bild auf, Oduwantschik merkt ihn und verlässt die Programm-Mode.

Zwischenwerte, zum Beispiel 1.7, können nicht ausgewählt und programmiert werden.

Achten Sie bitte darauf, dass die Blendewerte von F1.0 bis F2.0 die Änderungen des Belichtungsmesswertes (in die negative Richtung) verursachen können.

Fehlblendewert (im Bereich bis zu 1.0) "04" oder "00" sowie " '" hat keinen Wert und kann nicht programmiert werden.

**F5.6 + 5 Ziffern – die Veränderung der Fokusbrennweite.** Die Ziffern werden von den höherer bis den niedriger Ordnung eingegeben. Wenn die Fokusbrennweite aus weniger als 5 Ziffern besteht, sollten Sie die fehlenden Positionnen als "0" eingeben. Zum Beispiel für 50 mm: 00050. Es müssen alle Ziffern eingegeben werden.

Auf Grund dessen müssen um die Fokusbrennweite auf 50 mm verändert zu werden die Bilder bei folgenden Blendewerten aufgenommen werden: F5.6 (Befehl), F4.0 (die erste Ziffer "0"), F4.0 (die zweite Ziffer "0"), F4.0 (die dritte Ziffer "0"), F7.1 (die vierte Ziffer "5"), F4.0 (die fünfte Ziffer "0")

Zulässiger Bereich der Fokusbrennweiten liegt zwischen 00001 mm und 65535 mm. Wenn der Befehl und alle 5 Ziffern richtig eingegeben wurden, verlässt Oduwantschik die Programm-Mode. Prüfen Sie bitte das Ergebnis.

medriger Ordnung eingetragen. Zum Beispiel, die Ziffer 28 muss zuerst als 2 und danach 8 singeger<br>
Werden.<br>
Werden.<br>
Befehlitiste und ihre Formate<br>
F4.0 + Blendewert - Anderung der Blendewerte. Nehmen Sie ein Bild bei dem **F8.0 + 2 Ziffern im Bereich von 01 bis 17 – die Korrektur des Fokusbestätigungspunktes.** Oder Funktion der Justierung des Oduwantschiks. Sie können den Bestätigungspunkt ein bisschen nach vorne oder nach hinten verschieben. Darum werden Sie erfahrungmässig die Justierungskonstante entdecken. Standartmässig ist Oduwantschik auf die Mitte eingestellt, Konstantenwert 09.

**F9.0 (ohne Parameter) – die Umschaltung des Schärfeeinstellung-Modus**. Von MF zu AF und umgekehrt. Diese Funktion ist ähnlich dem Umschalter MF/AF bei autofokusierendem Objektiv. Beachten Sie bitte, dass foldende Wirkung in der MF-Mode zu beobachten ist: die Genauigkeit der Fokusbestätigung hängt von der Richtung ab, wohin das Fokusrad gedreht wird. Manche Kameras haben keine Lautbestätigung, nur Lichtbestätigung im Motivsucher.

**F11+2 Ziffern – Eingangverzögerung im Programm-Modus**. Standartmässig dauert die Verzögerung 10 Sekunden. Der zulässige Bereich, bei dem man die Verzögerung ändern kann, liegt zwischen 01 bis 99 Sekunden.

Vergessen Sie bitte nicht, dass falls Sie Oduwantschik auf die Verzögerung von 15 bis 99 Sekunden eingestellt haben, brauchen Sie beim nächsten Eingang in die Programm-Mode ein Bild zur Aktivierung im Laufe von 16 bis 100 Sekunden aufzunehmen. Das leisten nicht alle Kameras. Deswegen gebrauchen Sie die bulb-mode.